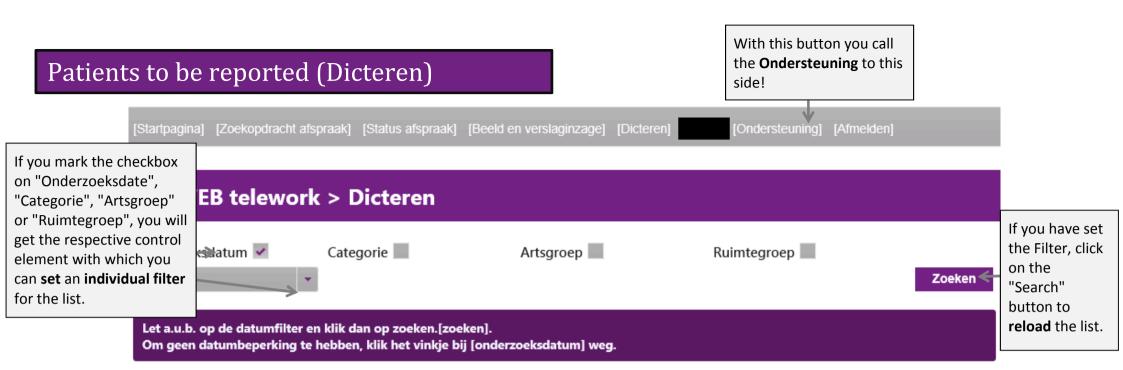

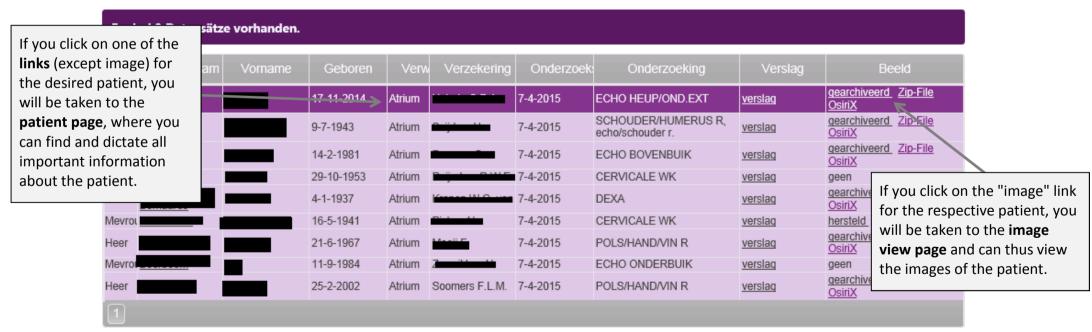

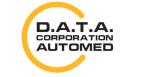

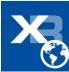

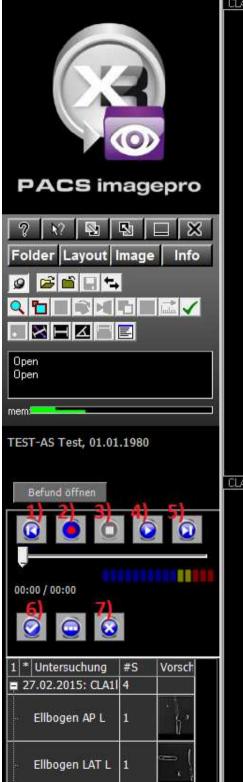

#### CLA1I, Ellbogen LAT L + 0 In

## **ActiveX Recorder**

- 1) Rewind back to the beginning
- 2) Start recording
- 3) Stop recording / playback mode
- 4) Play
- 5) Spool tot he end
- 6) Upload dictation
- 7) Discard dictation

CLA1I, Ellbogen AP L - 0 Im

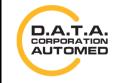

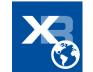

# **Flash Recorder**

By clicking on [Nieuwe dictaat] you can create a new dictation for the examination.

| ıg | Beeld                                  | Dictaten<br>beheren | Dictaten                         |
|----|----------------------------------------|---------------------|----------------------------------|
|    | <u>qearchiveerd</u> Zip-File<br>OsiriX | Nieuwe dictaat      | ma -<br>aanpassing<br>[7-4-2015] |
|    |                                        |                     |                                  |

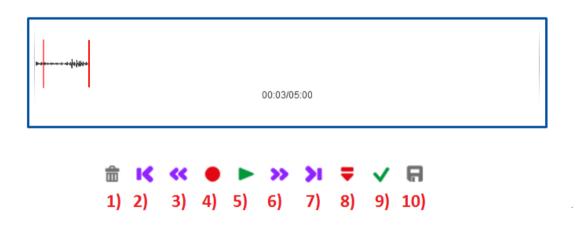

- 1) Discard dictation (only possible after having uploaded it temporarily check mark)
- 2) Set dictation position at the beginning
- 3) Rewind (press and hold in play mode)

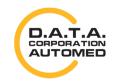

durchschaubare IT für die Radiologie

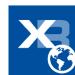

- 4) Start / stop recording
- 5) Start / stop playback mode
- 6) Fast forward (hold down in play mode)
- 7) Put recording position at the end
- 8) Activate / deactivate insert mode (afterwards click on start / stop recording again)
- 9) Upload temporarily
- 10) Actual upload (only possible after saving temporarily check mark)

# Flash installieren

Check if you have a the most recent version of Adobe Flash Player. If you don't, go to <u>https://get.adobe.com/flashplayer/?loc=de</u> and install the latest version.

## Flash konfigurieren/zulassen

If Flash is installed, but you can not record anything yet, then check if a popup has appeared which could suppress Flash.

If not, right-click on the Flashplayer -> [Settings], tab "Access protection", click on [Allow] and set a check mark in the box next to" Save "and then click on [Close].

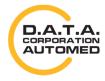

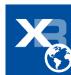

| Drücken Sie auf den roten Knopf um mit der Aufn                          | 164                                                              |   |
|--------------------------------------------------------------------------|------------------------------------------------------------------|---|
| zu beginnen.<br>00:00/10:00                                              | Vergrößern<br>Verkleinern<br>Alles zeigen                        |   |
|                                                                          | Qualität                                                         | Þ |
| <u></u>                                                                  | Drucken                                                          |   |
|                                                                          | Einstellungen                                                    |   |
| ocumenten van de laatste 100 dagen getoond. Klik op de documentnaam om ( | Globale Einstellungen<br>Info über Adobe Flash Player 15.0.0.223 |   |

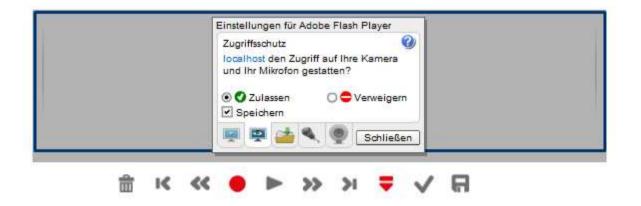

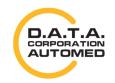

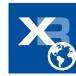

If your dictation is too quiet, you can also drag the "Record Volume" regulator to the right in the "microphone" settings. Then click on the [Close] button.

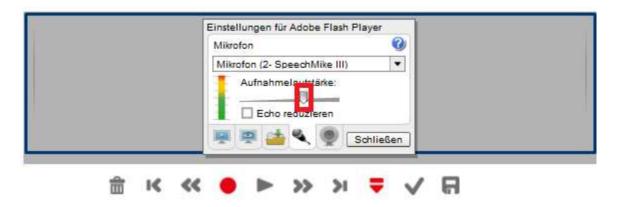

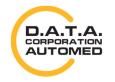

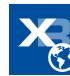